Versão 10 Release 1 13 de outubro de 2017

# *IBM Contact Optimization Guia de resolução de problemas e ajuste*

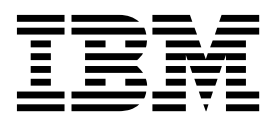

#### **Observação**

Antes de usar estas informações e o produto suportado por elas, leia as informações em ["Avisos" na página 17.](#page-20-0)

Esta edição se aplica à versão 10, liberação 1, modificação 0 do IBM Contact Optimization e a todas as liberações e modificações subsequentes até que seja indicado de outra forma em novas edições.

# **Índice**

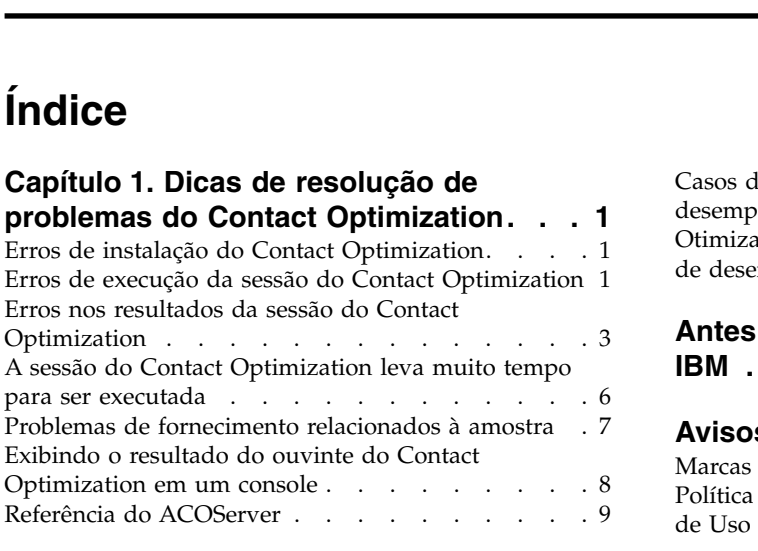

# **Capítulo [2. Ajuste geral e dicas de](#page-14-0) [desempenho para o Contact](#page-14-0)**

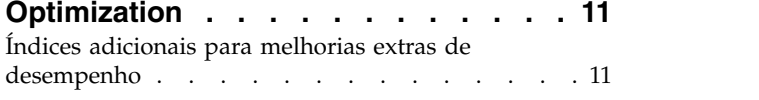

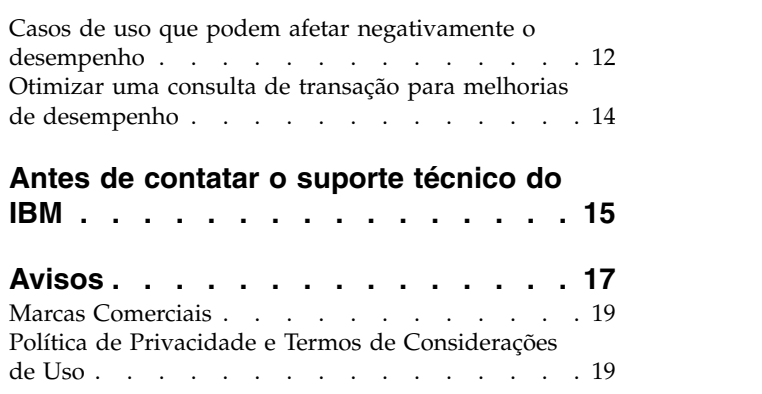

# <span id="page-4-0"></span>**Capítulo 1. Dicas de resolução de problemas do Contact Optimization**

Há problemas de configuração comuns que podem interferir com a execução da Otimização de Contato. Há situações muito mais complexas com uma mistura de definições de configuração, configuração de regra e os dados que podem causar resultados inesperados em sua sessão de Otimização de Contato. As seções a seguir fornecem detalhes sobre a resolução de problemas e corrigem esses cenários.

# **Erros de instalação do Contact Optimization**

Se você encontrar qualquer erro enquanto estiver instalando o Contact Optimization, consulte estas possíveis soluções.

### **ZeroGlr: Não é possível abrir ou remover um arquivo que contém um programa de execução**

#### **Descrição do problema**

Você recebe o erro a seguir durante a instalação:

O IBM Optimize não foi instalado com êxito. Verifique os arquivos de log para obter detalhes adicionais.

No arquivo de log de instalação, existe o seguinte erro:

ERRO - ZeroGlr: *<local do arquivo de biblioteca>*/*<nome do arquivo de biblioteca>* (Não é possível abrir ou remover um arquivo que contém um programa de execução.)

Esse erro pode ocorrer quando você estiver fazendo upgrade do Contact Optimization em um sistema AIX, mesmo se o ouvinte do Contact Optimization não estiver em execução. A instalação de upgrade do Contact Optimization atualiza bibliotecas específicas. Ocasionalmente em sistemas AIX, mesmo após você parar o ouvinte do Contact Optimization, as bibliotecas não são descarregadas da memória.

#### **Solução**

- 1. Se você já executou a instalação do Contact Optimization, execute o desinstalador.
- 2. Confirme que o ouvinte do Contact Optimization não está em execução.
- 3. Execute o comando **slibclean**.
- 4. Execute a instalação do Contact Optimization.

O comando **slibclean** remove as bibliotecas não utilizadas da memória. Este comando requer privilégios de administrador.

# **Erros de execução da sessão do Contact Optimization**

Você pode ter erros de configuração ou outros erros que impedem que uma sessão do Contact Optimization seja executada.

# **Não foi possível conectar ao servidor do Contact Optimization**

#### **Descrição do problema**

Esse erro indica que o Campaign não pode se conectar ou se comunicar com o servidor do Contact Optimization .

#### **Solução**

Confirme que o ouvinte do Contact Optimization está em execução.

Se ele não estiver em execução, inicie o ouvinte do Contact Optimization.

Se o problema ainda persistir, confirme que todas as propriedades de configuração que definem as propriedades de conexão estão configuradas corretamente, incluindo:

- v Campaign|unicaACOListener|serverHost
- v Campaign|unicaACOListener|serverPort
- v Campaign|unicaACOListener|useSSL

### **Impossível desbloquear a sessão com o ID de sessão**

#### **Descrição do problema**

Esse erro é gravado no log de sessão do Contact Optimization como Problema ao desbloquear a sessão. ID: *<ID de sessão>* CÓDIGO 11336: Tabela acessada não mapeada.

Esse erro é causado quando o diretório inicial para o banco de dados não está especificado corretamente.

#### **Solução**

Você deve configurar a conexão com o banco de dados no arquivo ACOServer apropriado para o seu sistema operacional e banco de dados.

- v Oracle: Configure ORACLE\_HOME e ORACLE\_LIB.
- DB2: Configure DB2\_INSTANCE\_DIR
- MSSQLServer: Defina a configuração do DSN para o banco de dados.

Reinicie o ouvinte do Contact Optimization após editar o arquivo ACOServer.

# **A XML de resposta não possui o elemento xml de dados**

#### **Descrição do problema**

Esse erro é gravado no log de sessão do Contact Optimization como [E] [TABLE ACC] DATA\_SOURCE\_CONNECT para UA\_SYSTEM\_TABLES(*<Nome do Banco de Dados>*) como *<ID\_do\_usuário>*: FALHOU: CÓDIGO 11518: Erro de conexão banco de dados [sdbsrc:2988].

Você recebe esse erro ao tentar executar uma sessão do Contact Optimization. Esse erro indica que as credenciais do banco de dados armazenadas no arquivo *<Diretório de Instalação de Otimização de Contato>*/Install/jdbc.properties estão incorretas.

#### **Solução**

Você pode resolver esse problema de uma das duas maneiras.

- v Substitua o arquivo *<Diretório de Instalação de Otimização de Contato>*/Install/jdbc.properties pelo arquivo *<Diretório de Instalação de Campanha>*/Install/jdbc.properties.
- v Atualize *<Diretório de Instalação de Otimização de Contato>*/Install/jdbc.properties com as credenciais corretas. Use a ferramenta Marketing Platform **encryptPasswords** para criptografar a senha.

# <span id="page-6-0"></span>**Erros nos resultados da sessão do Contact Optimization**

Muitos problemas que você pode encontrar em sessões do Contact Optimization podem ser resolvidos obtendo detalhes a partir dos logs de sessão. Alguns desses erros podem causar a falha de uma sessão do Contact Optimization. Alguns desses erros podem ser a causa de resultados de otimização inesperados.

# **O resolvedor da LP não pôde localizar uma solução ideal para o problema do chunk**

### **Descrição do problema**

O algoritmo externo (a parte que manipula as regras de capacidade) descobriu que o problema dado a ele para uma amostra do cliente não é solucionável. Esse erro pode significar uma das duas condições:

- v Há uma contradição lógica nas regras de capacidade.
- v Uma solução para essas regras não é possível com os dados existentes.

Esse erro também pode ocorrer se as pontuações usadas para os contatos propostos excederem a precisão numérica da matemática de ponto flutuante usada. Em geral, não exceda um intervalo de 1.0 até 1.0e+11.

### **Solução**

Procure problemas com a lógica das regras de capacidade e incompatibilidades com as regras e os dados de contatos propostos. Por exemplo, se uma regra de capacidade requer um mínimo de algo, certifique-se de que a PCT tenha pelo menos aquela quantia desse item.

Além disso, verifique se há problemas de fornecimento relacionados com amostra. Se parece não haver nenhum problema com as regras e dados, colete os seguintes arquivos do diretório de log de sua instalação do Contact Optimization:

- v Log de sessão do Contact Optimization
- Todos os arquivos que iniciam com ACO

Envie esses arquivos para o IBM® Suporte Técnico para que eles possam analisá-los.

# **O loop de geração não pôde eliminar todas as variáveis de folga e superávit**

### **Descrição do problema**

O algoritmo externo (a parte que lida com as regras de capacidade) progride através da criação de soluções alternativas para as regras por cliente que são geradas pelo algoritmo interno (núcleo). Ele cria alternativas alterando temporariamente pontuações de ofertas e buscando soluções que ainda não foram geradas. Você receberá este erro se as duas condições a seguir forem atendidas:

- v O algoritmo externo não pode satisfazer as regras de capacidade com quaisquer de suas soluções alternativas.
- v O algoritmo básico não está criando soluções alternativas.

Esse erro pode significar uma das seguintes condições:

- v As regras por cliente e as regras de capacidade estão inerentemente em conflito, de modo que nenhuma solução é possível.
- v Os dados são tantos que a solução não é possível.

#### **Solução**

Procure problemas com a lógica das regras e para incompatibilidades com as regras e os dados de contatos propostos. Por exemplo, você tem um mínimo por cliente de 1 em todas as ofertas, canais e segmentos. Essa regra resulta em pelo menos tantas ofertas quantos clientes existem nos resultados. Se você também tiver uma regra de capacidade com um valor máximo que foi menor do que o número de clientes, esta regra causará um conflito lógico inerente entre a regra por cliente e a regra de capacidade.

Além disso, verifique se há problemas de fornecimento relacionados com amostra. Se parece não haver nenhum problema com as regras e dados, colete os seguintes arquivos do diretório de log de sua instalação do Contact Optimization:

- v Log de sessão do Contact Optimization
- Todos os arquivos que iniciam com ACO

Envie esses arquivos para o IBM Suporte Técnico para que eles possam analisá-los.

É possível usar a propriedade de configuração do ContinueOnGenerationLoopError para fazer o Contact Optimization ignorar o conjunto de clientes se este erro ocorrer ou parar a sessão do Contact Optimization.

# **Cliente não processável**

### **Descrição do problema**

No final de cada execução da sessão, há algumas entradas de log que resumem os resultados. Uma das entradas é: " Nº Total de Clientes Não Processáveis". Esse erro indica que nenhuma solução pode ser encontrada para o número de clientes, conforme mostrado. Quando esse erro ocorre, ele não é um erro irrecuperável. O resultado é que os clientes "não processáveis" não recebem nenhuma oferta.

Você pode obter um arquivo separado que contém detalhes de formato de valores separados por vírgula (CSV) de clientes não processáveis no diretório de log do servidor Contact Optimization configurando a propriedade Optimize|logging|enableBailoutLogging como TRUE. Esse arquivo é unprocessables\_*10-digit-session-ID*.csv e está no diretório partition/partition[n]/logs no diretório de instalação do Contact Optimization. Clientes ignorados porque não podem ser processados são marcados com não processáveis no arquivo unprocessables\_*10-digitsession-ID*.csv.

#### **Solução**

Clientes não processáveis podem ocorrer por uma das seguintes razões:

v As regras e dados tornam impossível encontrar uma solução.

Se você configurar ContinueOnGenerationLoopError como True e receber o erro O loop de geração não pôde eliminar todas as variáveis de folga e superávit, os clientes do conjunto que causou o erro são marcados como não processáveis.

v O algoritmo excedeu o número de alternativas para resolver o problema. O número de alternativas é configurado pela propriedade Optimize|AlgorithmTuning| MaxAlternativesPerCustomerEvaluated nas configurações avançadas de nível de sessão e nas propriedades de configuração. Configurar o valor dessa propriedade para um número

maior reduz a probabilidade de que o cliente seja não processável (assumindo que não é inerentemente insolúvel). No entanto, quando isso ocorre, também torna a penalidade de desempenho maior.

### **Nenhuma oferta**

#### **Descrição do problema**

Se um determinado cliente não receber nenhuma oferta, isso não é necessariamente um erro. A menos que um mínimo por cliente seja encontrado nas regras por cliente, é perfeitamente legal rejeitar todas as ofertas de alguns clientes, se nenhuma regra for violada e a pontuação geral for maximizada. Isso também pode ser um efeito colateral de um erro, como quando não há combinação jurídica das ofertas dadas as regras ou quando o cliente for não processável.

#### **Solução**

Verifique as condições a seguir:

- v Se um mínimo por cliente existir nas regras
- v Certifique-se de que dadas as regras, todas as combinações sejam legais
- Se houver qualquer cliente não processável

### **Tamanho inválido fornecido para a tabela de contagem de inicialização. (1,0): CÓDIGO 5: Erro Interno 5**

#### **Descrição do problema**

Nenhum valor de atributo de oferta de canal está definido.

#### **Solução**

Você deve definir algum valor de atributo de oferta de canal.

### **O Contact Optimization não satisfaz a regra Limite Máx. de Nº Mín./Máx. de Capacidade de Ofertas**

#### **Descrição do problema**

A sessão do Contact Optimization não atende a configuração máxima da regra Nº Mín./Máx. de Capacidade de Ofertas.

Os limites mínimo e máximo da regra Nº Mín./Máx. de Capacidade de Ofertas não são limites rígidos. A sessão do Contact Optimization gera menos do que o número máximo de ofertas se não houver contatos propostos suficientes. No entanto, ocasionalmente, mesmo quando existem contatos propostos suficientes que atendem aos critérios, o máximo não é atendido.

#### **Solução**

Há muitas razões pelas quais soluções são não encontradas, dependentes de seu conjunto de regras e dados. Algumas razões possíveis incluem:

- v Usar pontuações fracionárias entre -1 e 1. Pontuações fracionárias entre -1 e 1 podem dar resultados ideais. Pontuações fracionárias maiores que 1 e menores que -1 são permitidas.
- v Usando um intervalo de pontuações maior que 100.000. Se o seu intervalo de pontuações estiver fora dessa limitação, o Contact Optimization pode não atender às regras de capacidade.

# <span id="page-9-0"></span>**A sessão do Contact Optimization leva muito tempo para ser executada**

Aqui estão etapas de resolução de problemas que você pode seguir se acredita que a sua sessão do Contact Optimization está levando muito tempo para ser executada.

# **Antes de iniciar**

- 1. Certifique-se de que a sessão não esteja sendo executada com Optimize|Debug|ExtraVerbose ativado, pois essa configuração causa tempos de execução lentos. Verifique ambas, as configurações avançadas de nível de sessão e as propriedades de configuração.
- 2. Certifique-se de estar usando um carregador de banco de dados e de que ele esteja configurado adequadamente.
- 3. Se você estiver usando intervalos de tempo com as suas regras, certifique-se de que as tabelas de histórico de contato para o seu nível de público estejam indexadas.
- 4. Configure Optimize|Logging|loggingLevels como MÉDIO ou BAIXO. Verifique ambas, as configurações avançadas de nível de sessão e as propriedades de configuração.

# **Executar uma sessão para gerar um log limpo para resolução de problemas**

Se a sua sessão do Contact Optimization leva muito tempo para ser executada após você seguir as etapas em "Antes de iniciar", é necessário coletar informações detalhadas para analisar.

Execute uma sessão para gerar um log do servidor do Contact Optimization limpo com a configuração ALTO ou TUDO ativada. Enquanto a sua sessão estiver em execução, não acesse quaisquer relatórios do Contact Optimization, pois essa ação inclui dados no log que podem confundir as coisas. Essa sessão pode demorar um tempo mais longo para ser executada porque você está coletando dados de log detalhados. Lembre-se de reconfigurar Optimize|Logging|loggingLevels como MÉDIO ou BAIXO depois de coletar o log limpo.

Quando você tiver o log gerado, verifique duas coisas:

- v A quantia de tempo gasto acessando o banco de dados para configurar os dados que são necessários para a sessão.
- v A quantia de tempo gasto processando amostras do cliente (chunks).

# **Como verificar a quantia de tempo gasto acessando o banco de dados**

Usando o log limpo que você gerou, siga estas etapas para descobrir quanto tempo o Contact Optimization está levando para acessar o banco de dados para configurar os dados que são necessários para a sessão.

- 1. No log do servidor do Contact Optimization, procure a sequência: Chunk Iniciando o LRE: 0
- 2. Tome o registro de data e hora dessa entrada e subtraia dele o registro de data e hora da primeira entrada no log. A diferença é a quantia de tempo gasto acessando o banco de dados para configurar os dados que são necessários para executar a sessão.

<span id="page-10-0"></span>Se o valor parece muito alto, examine os registros de data e hora de início e de término para as consultas que compõem a seção de log anterior Chunk Iniciando o LRE: 0 para identificar qual deles está demorando muito tempo.

3. Em seguida, solucione problemas da tarefa que levou muito tempo da mesma maneira que você faria com qualquer outro problema de desempenho do banco de dados.

### **Como verificar a quantia de tempo gasto processando amostras do cliente (chunks)**

Usando o log limpo que você gerou, siga este procedimento para descobrir quanto tempo o Contact Optimization está levando para processar as amostras do cliente.

No log do servidor do Contact Optimization, subtraia o registro de data e hora da linha correspondente a Chunk Iniciando o LRE: 0 do registro de data e hora da linha correspondente a Encadeamento de Execução finalizado.

Essa entrada de log informa o tempo total que é gasto na seção de otimização intensiva de CPU. Se essa ação for onde a maior parte do tempo está sendo gasto, você pode ter uma melhor ideia do que está acontecendo, examinando as iterações de chunk.

A solução ideal para cada chunk é encontrada iterando por meio das seguintes etapas:

- 1. Aplique um conjunto de pontuações nas ofertas nesse chunk
- 2. Encontre as soluções ideais com essas pontuações para os clientes no chunk usando o algoritmo básico.
- 3. Use o resultado no algoritmo externo para encontrar um novo conjunto de pontuações para tentar.

Cada vez que o Contact Optimization aplica um conjunto de pontuações, ele conta como uma iteração de chunk. A quantia de tempo que é gasto na seção intensiva de CPU é quase proporcional ao número médio de iterações por chunk.

# **Problemas de fornecimento relacionados à amostra**

Para lidar com grandes volumes de dados sem sacrificar a qualidade dos resultados e ao mesmo tempo obtendo os resultados em uma quantia de tempo aceitável, determinados requisitos são feitos a respeito da composição dos contatos propostos em uma sessão.

Uma das estratégias que o Contact Optimization usa é dividir os dados de contatos propostos em subconjuntos aleatórios de números aproximadamente iguais de clientes; ele então otimiza os contatos propostos de cada uma destas amostras independentemente. Se vários encadeamentos forem configurados e suportados por seu hardware, essas amostras do cliente serão processadas simultaneamente.

Há uma classe de problemas que podem resultar em erros ou resultados abaixo do ideal que são um efeito colateral da abordagem de amostra do cliente. O número de amostras do cliente que são usadas para uma execução da sessão é determinado dividindo o número de clientes no PCT pelo valor do parâmetro de configuração Optimize|AlgorithmTuning| CustomerSampleSize. É importante que haja suficientes contatos propostos correspondentes a cada regra de capacidade para permitir que cada amostra do cliente aleatória seja estatisticamente similar em relação a cada recurso usado por uma regra de capacidade.

<span id="page-11-0"></span>Por exemplo, digamos que temos 1 milhões de clientes e temos um tamanho de amostra do cliente configurado de 1000. Essa configuração implica que temos 1000 amostras do cliente. Imagine que temos uma regra de capacidade que esteja configurada como: mínimo de 1 e-mail, máximo de 5000 e-mails. O que o Contact Optimization faz neste exemplo é tomar as restrições da regra e modificá-las para distribuir essa regra nas amostras do cliente. Nesse exemplo, a restrição máxima de 5000 e-mails é dividida pelo número de amostras, de forma que cada amostra é processada com uma restrição máxima de 5000 e-mails. Mas o que fazemos com a restrição mínima de 1 e-mail? Não podemos ter cada amostra requerendo um mínimo de 1/1000 de um e-mail!

Em vez disso, nós escolhemos aleatoriamente uma amostra para processar com uma restrição mínima de 1 e-mail, enquanto as outras 999 amostras são processadas sem nenhuma restrição mínima de e-mail. Isso processa bem todos os serviços, a menos que não haja contatos propostos suficientes usando e-mail, para garantir que todas as 1000 amostras obtenham pelo menos um e-mail. Se os seus contatos propostos contiverem apenas 500 contatos usando e-mail, há uma possibilidade menor do que 50% de que uma determinada amostra contenha um e-mail. Isso significa que você tem uma possibilidade maior que 50% de que a sessão saia com um erro, porque o mínimo não pode ser atendido, embora 500 vezes esse mínimo esteve presente nos contatos propostos.

Para evitar essa situação, qualquer recurso usado em uma regra de capacidade deve ser bem representado em relação ao número de amostras. O cenário a seguir é um exemplo disso. Você tem uma célula de entrada 1 contendo 100.000 IDs de contato, os quais são 100.000 IDs de público distintos. A oferta 1 é designada à célula de entrada 1. Você também tem a célula de entrada 2 que contém um ID de contato e o ID de público não está na célula de entrada 1. A oferta 2 é designada à célula de entrada 2. A única regra de capacidade configura o número mínimo de ofertas como 1 e o número mínimo de IDs de contato é configurado como 100,000.

# **Exibindo o resultado do ouvinte do Contact Optimization em um console**

Ocasionalmente ao depurar um problema ou configurar o desempenho, pode ser útil visualizar o resultado do ouvinte do Contact Optimization em uma janela do console.

### **Procedimento**

- 1. Abra o arquivo do ouvinte do Contact Optimization, ACOServer.bat (Windows) ou ACOServer.sh (UNIX), no diretório bin sob o seu diretório de instalação do Contact Optimization para edição.
- 2. Para exibir a saída do servidor do Contact Optimization para um console, mantenha a seguinte linha:
	- **ACOserver.bat**: unica aolsnr (em torno da linha 44)
	- **ACOserver.sh**: unica aolsnr (em torno da linha 160)
- 3. Salve e feche o arquivo.

# **O que Fazer Depois**

Para não exibir a saída do servidor do Contact Optimization para um console, faça o seguinte:

v **Windows**: Configure o ouvinte do Contact Optimization como um serviço do Windows.

v **UNIX**: Use a seguinte linha em ACOServer.sh (o padrão): unica\_aolsnr > /dev/null &

# <span id="page-12-0"></span>**Referência do ACOServer**

Se houver complicações durante a instalação ou se você mover a sua instalação do banco de dados, talvez seja necessário configurar o ouvinte do Contact Optimization manualmente.

O script para iniciar ou parar o ouvinte do Contact Optimization é o arquivo ACOServer.bat (Windows) ou ACOServer.sh (UNIX) no diretório bin de sua instalação do Contact Optimization.

Consulte ["Exibindo o resultado do ouvinte do Contact Optimization em um](#page-11-0) [console" na página 8](#page-11-0) para obter instruções sobre como editar o ouvinte do Contact Optimization para mostrar o status no console.

| Configuração         | Descrição                                                                                                    |
|----------------------|----------------------------------------------------------------------------------------------------|
| <b>OPTIMIZE HOME</b> | Caminho completo para o diretório de instalação do<br>Contact Optimization                                                                                                    |
| <b>CAMPAIGN HOME</b> | Você deve configurar CAMPAIGN_HOME para apontar para<br>OPTIMIZE HOME em ACOServer.bat/.sh.                                                                                                    |
| <b>ORACLE HOME</b>   | Se estiver utilizando o banco de dados Oracle, configure<br>para o seu diretório inicial do Oracle                                                                                                    |
| ORACLE LIB           | UNIX somente: Se estiver utilizando um banco de dados<br>Oracle, configure para o diretório lib do Oracle. Esse valor<br>é normalmente \$0RACLE HOME/lib em instalações de 64 bits<br>e \$0RACLE HOME/lib32 em instalações de 32 bits. |
| DB2 INSTANCE DIR     | Apenas UNIX. Se estiver usando um banco de dados DB2,<br>configure para o caminho para o seu script de diretório de<br>instâncias DB2.                                                                                                 |

*Tabela 1. Referência de script do ACOServer*

| Configuração        | Descrição                                                                                                    |
|---------------------|----------------------------------------------------------------------------------------------------|
| UNICA ACSYSENCODING | Se você tiver um caractere chinês, japonês ou coreano (CJK)<br>em seu nome de usuário, deve configurar a variável de<br>ambiente UNICA_ACSYSENCODING igual a UTF-8 de forma que<br>a sessão do Contact Optimization seja executada sem erros.                                                                                                    |
|                     | É possível configurar UNICA_ACSYSENCODING no arquivo<br>ouvinte do Contact Optimization. O arquivo de ouvinte do<br>Contact Optimization, AC0Server.bat (Windows) ou<br>ACOServer.sh (UNIX), está no diretório bin de sua<br>instalação do Contact Optimization.                                                                                                    |
|                     | ACOServer.bat - Para configurar a variável para usuários<br>com caracteres CJK em seu nome de usuário, remova o<br>comentário na linha set UNICA ACSYSENCODING=UTF-8. Para<br>configurar o ouvinte do Contact Optimization para<br>usuários sem caracteres CJK em seu nome de usuário,<br>inclua um comentário na linha set<br>UNICA ACSYSENCODING=UTF-8.                                                   |
|                     | ACOServer.sh - Para configurar a variável para usuários<br>com caracteres CJK nome de usuário, remova os<br>comentários das linhas UNICA ACSYSENCODING=UTF-8 e<br>export UNICA ACSYSENCODING. Para configurar o ouvinte do<br>Contact Optimization para usuários sem caracteres CJK em<br>seu nome de usuário, inclua comentários nas linhas set<br>UNICA ACSYSENCODING=UTF-8 e export UNICA ACSYSENCODING. |
|                     | Você deve parar e reiniciar o ouvinte do Contact<br>Optimization em um novo prompt de comandos para que<br>essas alterações tenham efeito.                                                                                                    |

*Tabela 1. Referência de script do ACOServer (continuação)*

# <span id="page-14-0"></span>**Capítulo 2. Ajuste geral e dicas de desempenho para o Contact Optimization**

Tenha em mente estes pontos quando você tomar decisões de dados ou configuração, se estiver preocupado com o desempenho.

- v Em geral, PCTs maiores levam mais tempo para ser processado que os menores, em ambas as seções, de configuração intensiva de entrada/saída e intensivas de CPU.
- v Números maiores de contatos propostos por cliente fazem o algoritmo básico trabalhar mais na seção intensiva de CPU.
- v Um valor maior de Optimize|AlgorithmTuning|CustomerSampleSize toma mais memória e processamento intensivo de CPU mais longo que o valor menor. Há um tradeoff aqui, pois valores maiores podem fornecer resultados mais ideais. Além disso, valores menores aumentam a probabilidade de encontrar problemas de fornecimento relacionados à amostra. Verifique ambos: as configurações avançadas de nível de sessão e as propriedades de configuração.
- Se você usar um intervalo de tempo em suas regras, esse intervalo inclui o tempo de processamento de duas maneiras:
- 1. O histórico de contato é consultado e essa consulta pode ser lenta pois essas tabelas frequentemente são grandes.
- 2. O número de regras é multiplicado pelo número de espaços de tempo necessários para o intervalo. Esta condição faz a parte intensiva de CPU executar mais serviço.

# **Configurar múltiplos encadeamentos**

É possível diminuir o tempo de execução da seção intensiva de CPU configurando multiencadeamento se o seguinte for verdadeiro:

- v É possível ver a partir dos registros de data e hora do log que grande parte do tempo de execução da sessão está na seção intensiva de CPU.
- v O servidor do Contact Optimization está em execução no hardware que suporta o processamento intensivo de dados em vários encadeamentos.

# **Índices adicionais para melhorias extras de desempenho**

Além de indexar a associação de segmento, o histórico de contato e as tabelas de histórico de contato detalhadas de cada público, além das tabelas PCT, POA e RC de cada sessão, é possível indexar e atualizar estatísticas de tabela e outras tabelas para melhorar o desempenho de execução da sessão Contact Optimization.

Por padrão, o instalador d Contact Optimization não incluirá esses índices extras em tabelas de campanha. Esses índices devem ser incluídos apenas se você achar que as consultas da sessão do Contact Optimization estão sendo executadas mais lentamente do que o esperado. Incluir mais índices pode comprometer o desempenho para consultas de atualização, como inserir ou atualizar, nessas tabelas. É possível incluir esses índices extras e atualizar estatísticas de tabela executando manualmente os seguintes scripts SQL específicos do banco de dados:

- aco\_extra indexes db2.sql
- aco extra indexes sqlsvr.sql
- aco extra indexes ora.sql

<span id="page-15-0"></span>Esses scripts podem ser localizados na pasta <OPTIMIZE\_HOME>/ddl. Cada script tem três seções: excluir índice, criar índice e atualizar estatísticas de tabela.

Scripts de índice precisam ser executados somente uma vez. No entanto, a atualização de consultas de estatísticas de tabela precisa ser executada periodicamente para manter as estatísticas de tabela atualizadas. É recomendável executar essas consultas de estatísticas de tabela antes de você acionar uma grande execução da sessão do Contact Optimization.

**Nota:** Os três scripts contêm um script SQL para a tabela de histórico de contato detalhada padrão UA\_DTLCONTACTHIST. Se uma sessão do Contact Optimization estiver definida em qualquer outro nível de público, então, o índice e consultas SQL de estatísticas devem ser executados na tabela de histórico de contato detalhada apropriada.

# **Casos de uso que podem afetar negativamente o desempenho**

Essa seção lista vários casos de uso que podem afetar negativamente o desempenho do Contact Optimization.

### **Listas de ofertas inteligentes com regras que usam versões de ofertas**

Se você usar listas de ofertas inteligentes com regras que usam versões de oferta, há consultas adicionais que são usadas na seção de configuração de dados intensivos de entrada/saída. Quando o número de ofertas nas listas é grande e o número de atributos por oferta é grande, o tempo que leva para executar essas consultas pode ser grande.

# **Máximo alto para iterações por amostra do cliente**

O número máximo de iterações para usar para cada amostra do cliente é configurável usando a propriedade

Optimize|AlgorithmTuning|MaxIterationsPerCustomerSample. Verifique ambos: as configurações avançadas de nível de sessão e as propriedades de configuração.

Dependendo das regras e dos dados, esse limite pode não ser atingido por uma amostra do cliente. Valores altos garantem o nível mais alto de otimização dos resultados, mas frequentemente o uso de um número maior de iterações não faz uma melhoria grande o suficiente na otimização para justificar a penalidade de desempenho. Geralmente, cinco iterações produzem um grau aceitável de otimização e é incomum ver mais do que aproximadamente uma dúzia ou equivalente de iterações requeridas.

Para analisar o comportamento da iteração de amostra do cliente, procure no log do Contact Optimization pela sequência Iteration:. Essa entrada de log é seguida por um número, indicando qual iteração ela é. Cada chunk inicia na iteração 1 e é contado para cima. Isso ajuda a ver o que está acontecendo se você obtiver uma contagem de cada número de iteração no log e usar os resultados para construir um histograma.

### **Número alto de clientes não processáveis**

Outro fator grave no desempenho é o número de clientes não processáveis. Se o valor da propriedade

Optimize|AlgorithmTuning|MaxAlternativesPerCustomerEvaluated for um número grande (mais de 100 ou semelhante), a penalidade de tempo será alta sempre que um cliente for não processável.

Quando você tiver muitos clientes não processáveis, procure por erros lógicos nas regras ou nos dados. No entanto, é possível, especialmente com grandes números de transações propostas por cliente, que o tempo necessário para obter algumas soluções por cliente seja alto. Se for assim, talvez seja melhor reduzir o valor do parâmetro MaxAlternativesPerCustomerEvaluated, aceitando mais clientes não processáveis como uma alternativa para melhorar o desempenho.

No Contact Optimization versão 7.5.3 e posterior, há mais criação de log detalhado para mostrar o número mínimo, máximo e médio de alternativas que são avaliadas para cada amostra do cliente.

# **Chamadas de sub-rotina do resolvedor**

Se determinadas combinações de regras por cliente forem usadas, uma penalidade de desempenho grave pode ser vista em alguns casos. Essa situação pode ocorrer quando há pelo menos uma regra Nº Mín. /Máx de Transações por cliente onde a restrição mínima não é zero, combinada com uma ou mais regras de pacote.

**Nota:** Em versões mais antigas que 7.5.3, "Nunca A com B" conta como uma regra de pacote aqui.

Além de ter essas duas regras, os seus escopos devem se sobrepor para que ambas sejam aplicadas nas mesmas transações propostas. Além disso, as pontuações devem ser tais que a solução preferida para uma regra de pacote faça a regra "Mín/Máx" cair abaixo de seu mínimo. Se todas essas condições forem atendidas, o algoritmo principal não pode localizar os resultados ideais de uma maneira eficiente e deve usar uma chamada mais lenta para o mecanismo do resolvedor. Você sabe que essa condição está ocorrendo se vir essa mensagem no log do servidor do: Parâmetros de sub-rotina do resolvedor:

Se você estiver vendo problemas de desempenho a partir do uso de regras "Nunca A com B", a melhor maneira de melhorar o desempenho é fazer o upgrade para o Contact Optimization versão 7.5.3 ou posterior.

# **Muitos casos em que as pontuações são iguais**

Se houver muitos casos em que as pontuações são as mesmas, a tomada de decisões no LRE pode, às vezes, ser ineficiente. É possível dizer que esse cenário está acontecendo se você vir essa sequência no log do servidor: Alternativa adicional gerada:

Para evitar essa situação, tente designar pontuações mais variadas para as transações propostas.

# **Número alto de agentes na tabela Informações do agente**

Quando há um número alto de agentes na tabela Informações do Agente, o desempenho da sessão do Contact Optimization em que as regras do agente são usadas está degradado. É recomendável reprojetar a sua campanha e a sessão Contact Optimization relacionada dividindo os agentes em diferentes tabelas Informações do Agente e tabelas de Relacionamento do Cliente do Agente. Você

deve criar diferentes campanhas e sessões do Contact Optimization de acordo com a lista de divisão de agentes.

# <span id="page-17-0"></span>**Otimizar uma consulta de transação para melhorias de desempenho**

É possível usar tabelas temporárias ao invés de visualizações específicas do banco de dados para melhorar o seu desempenho.

No IBM Contact Optimization, é possível incluir regras de negócios nos atributos de versão de oferta para controlar e gerenciar investimentos e recursos que são alocados para versões de oferta. Durante uma sessão do Contact Optimization, para regras de versão de oferta, o IBM Contact Optimization cria uma consulta para obter uma lista de transações que estão no escopo das condições de versão de oferta definidas nas regras por comerciantes. Essa consulta é chamada Consulta de Filtro do Atributo (AFQ).

A consulta AFQ usa visualizações do banco de dados de PAV e APA. Essas visualizações são criadas, usadas e excluídas durante uma execução da sessão do Contact Optimization. A consulta mencionada nas visualizações PAV e APA é executada sempre que a consulta AFQ é executada. O resultado dessas consultas de visualização é mantido na memória para a consulta AFQ e se o resultado dessas consultas forem milhões de registros, é difícil para o banco de dados manter este resultado na memória. Isso pode resultar em um erro de Falta de Memória no servidor de banco de dados.

Se houver pelo menos uma regra que tenha um valor Ao longo do período maior que zero, o IBM Contact Optimization cria uma visualização de HAV.

Para otimizar a AFQ e melhorar o seu desempenho, é possível ativar o uso de tabelas temporárias. É possível ativar ou desativar a tabela temporária, acessando **Configurações avançadas** > **Ajuste do banco de dados** e configurando **Permitir tabelas temporárias** como True. Também é possível configurar esse parâmetro nas definições de Configuração em

Affinium|Campaign|partitions|partition1|Optimize|DatabaseTuning| AllowTempTables. Por padrão, essa configuração é ativada porque há uma melhoria no desempenho de sessões maiores quando você usa tabelas temporárias.

# <span id="page-18-0"></span>**Antes de contatar o suporte técnico do IBM**

Se você encontrar um problema que não possa resolver consultando a documentação, o contato responsável por suporte de sua empresa poderá registrar uma chamada no suporte técnico do IBM. Siga estas diretrizes para assegurar que seu problema seja resolvido de modo eficiente e bem-sucedido.

Se você não possuir um contato responsável por suporte em sua empresa, entre em contato com o administrador do IBM para obter mais informações.

**Nota:** O Suporte técnico não grava ou cria scripts de API. Para obter assistência na implementação de nossas ofertas de API, entre em contato com o IBM Professional Services.

# **Informações a serem reunidas**

Antes de contatar o suporte técnico do IBM, reúna as informações a seguir:

- v Uma breve descrição da natureza de seu problema.
- v Mensagens de erro detalhadas que você vê quando ocorre o problema.
- v Etapas detalhadas para reproduzir o problema.
- v Arquivos de log relacionados, arquivos de sessão, arquivos de configuração e arquivos de dados.
- v Informações sobre seu produto e ambiente do sistema , que você pode obter conforme descrito em "Informações do sistema".

### **Informações do sistema**

Ao ligar para o suporte técnico do IBM, você pode ser solicitado a fornecer informações sobre seu ambiente.

Se seu problema não impedir que você efetue login, muitas dessas informações estão disponíveis na página Sobre, que fornece informações sobre seus aplicativos do IBM instalados.

É possível acessar a página Sobre selecionando **Ajuda > Sobre**. Se a página Sobre não estiver acessível, verifique um arquivo version.txt que está localizado no diretório de instalação de seu aplicativo.

# **Informações de contato para o suporte técnico do IBM**

Para obter maneiras de contatar o suporte técnico do IBM, consulte o website de Suporte técnico do produto IBM: [\(http://www.ibm.com/support/entry/portal/](http://www.ibm.com/support/entry/portal/open_service_request) [open\\_service\\_request\)](http://www.ibm.com/support/entry/portal/open_service_request).

**Nota:** Para inserir uma solicitação de suporte, deve-se efetuar login em uma conta do IBM. Essa conta deve estar vinculada ao seu número de cliente do IBM. Para saber mais sobre como associar sua conta ao seu número de cliente do IBM, consulte **Recursos de suporte > Suporte de software autorizado** no Portal de suporte.

# <span id="page-20-0"></span>**Avisos**

Estas informações foram desenvolvidas para produtos e serviços oferecidos nos Estados Unidos.

É possível que a IBM não ofereça os produtos, serviços ou recursos discutidos nesta publicação em outros países. Consulte um representante IBM local para obter informações sobre produtos e serviços disponíveis atualmente em sua área. Qualquer referência a produtos, programas ou serviços IBM não significa que apenas produtos, programas ou serviços IBM possam ser usados. Qualquer produto, programa ou serviço funcionalmente equivalente, que não infrinja nenhum direito de propriedade intelectual da IBM poderá ser usado em substituição a este produto, programa ou serviço da IBM. Entretanto, a avaliação e verificação da operação de qualquer produto, programa ou serviço não IBM são de responsabilidade do usuário.

A IBM pode ter patentes ou solicitações de patentes pendentes relativas a assuntos tratados nesta publicação. O fornecimento desta publicação não lhe garante direito algum sobre tais patentes. Pedidos de licença devem ser enviados, por escrito, para:

Gerência de Relações Comerciais e Industriais da IBM Brasil Av. Pasteur, 138-146 Botafogo Rio de Janeiro, RJ CEP 22290-240

Para pedidos de licença relacionados a informações de DBCS (Conjunto de Caracteres de Byte Duplo), entre em contato com o Departamento de Propriedade Intelectual da IBM em seu país ou envie pedidos de licença, por escrito, para:

Intellectual Property Licensing Legal and Intellectual Property Law IBM Japan Ltd. 19-21, Nihonbashi-Hakozakicho, Chuo-ku Tokyo 103-8510, Japan

O parágrafo a seguir não se aplica ao Reino Unido nem a nenhum país em que tais disposições não estejam de acordo com a legislação local: A INTERNATIONAL BUSINESS MACHINES CORPORATION FORNECE ESTA PUBLICAÇÃO "NO ESTADO EM QUE SE ENCONTRA", SEM GARANTIA DE NENHUM TIPO, SEJA EXPRESSA OU IMPLÍCITA, INCLUINDO, MAS A ELAS NÃO SE LIMITANDO, AS GARANTIAS IMPLÍCITAS OU CONDIÇÕES DE NÃO INFRAÇÃO, COMERCIALIZAÇÃO OU ADEQUAÇÃO A UM DETERMINADO PROPÓSITO. Alguns países não permitem a exclusão de garantias expressas ou implícitas em certas transações; portanto, essa disposição pode não se aplicar ao Cliente.

Essas informações podem conter imprecisões técnicas ou erros tipográficos. São feitas mudanças periódicas nas informações aqui contidas; tais mudanças serão incorporadas em futuras edições desta publicação. A IBM pode, a qualquer momento, aperfeiçoar e/ou alterar os produtos e/ou programas descritos nesta publicação, sem aviso prévio.

As referências nestas informações a websites não IBM são fornecidas apenas por conveniência e não representam de forma alguma um endosso a esses websites. Os materiais contidos nesses websites não fazem parte dos materiais desse produto IBM e o uso desses websites é de inteira responsabilidade do Cliente.

A IBM pode usar ou distribuir as informações fornecidas da forma que julgar apropriada sem incorrer em qualquer obrigação para com o Cliente.

Os licenciados deste programa que desejarem obter informações sobre este assunto com o propósito de permitir: (i) a troca de informações entre programas criados independentemente e outros programas (incluindo este) e (ii) o uso mútuo das informações trocadas, deverão entrar em contato com:

Gerência de Relações Comerciais e Industriais da IBM Brasil Av. Pasteur, 138-146 Botafogo Rio de Janeiro, RJ CEP 22290-240

Tais informações podem estar disponíveis, sujeitas aos termos e condições apropriados, incluindo, em alguns casos, o pagamento de uma taxa.

O programa licenciado descrito nesta publicação e todo o material licenciado disponível são fornecidos pela IBM sob os termos do Contrato com o Cliente IBM, do Contrato Internacional de Licença do Programa IBM ou de qualquer outro contrato equivalente.

Todos os dados de desempenho aqui contidos foram determinados em um ambiente controlado. Portanto, os resultados obtidos em outros ambientes operacionais podem variar significativamente. Algumas medidas podem ter sido tomadas em sistemas em nível de desenvolvimento e não há garantia de que estas medidas serão iguais em sistemas geralmente disponíveis. Além disso, algumas medidas podem ter sido estimadas por extrapolação. Os resultados reais podem variar. Os usuários deste documento devem verificar os dados aplicáveis para seu ambiente específico.

As informações relativas a produtos não IBM foram obtidas junto aos fornecedores dos respectivos produtos, a partir de seus anúncios publicados ou de outras fontes disponíveis publicamente. A IBM não testou estes produtos e não pode confirmar a precisão de seu desempenho, compatibilidade nem qualquer outra reivindicação relacionada a produtos não IBM. As dúvidas sobre os recursos de produtos não IBM devem ser encaminhadas diretamente aos seus fornecedores.

Todas as declarações relacionadas aos objetivos e intenções futuras da IBM estão sujeitas a mudanças ou cancelamento sem aviso prévio e representam apenas metas e objetivos.

Todos os preços IBM mostrados são preços de varejo sugeridos pela IBM, são atuais e estão sujeitos a mudança sem aviso prévio. Os preços do revendedor podem variar.

Estas informações contêm exemplos de dados e relatórios usados nas operações diárias de negócios. Para ilustrá-los da forma mais completa possível, os exemplos podem incluir nomes de indivíduos, empresas, marcas e produtos. Todos estes nomes são fictícios e qualquer semelhança com nomes e endereços usados por uma empresa real é mera coincidência.

<span id="page-22-0"></span>LICENÇA DE COPYRIGHT:

Estas informações contêm programas de aplicativos de amostra na linguagem fonte, ilustrando as técnicas de programação em diversas plataformas operacionais. O Cliente pode copiar, modificar e distribuir estes programas de amostra sem a necessidade de pagar à IBM, com objetivos de desenvolvimento, uso, marketing ou distribuição de programas de aplicativos em conformidade com a interface de programação de aplicativo para a plataforma operacional para a qual os programas de amostra são criados. Esses exemplos não foram testados completamente em todas as condições. Portanto, a IBM não pode garantir ou implicar a confiabilidade, manutenção ou função destes programas. Os programas de amostra são fornecidos "NO ESTADO EM QUE SE ENCONTRAM", sem garantia de nenhum tipo. A IBM não se responsabiliza por danos causados pelo uso dos programas de amostra.

Se estiver visualizando essas informações em formato eletrônico, as fotografias e ilustrações coloridas podem não aparecer.

# **Marcas Comerciais**

IBM, o logotipo IBM e ibm.com are são marcas comerciais ou marcas registradas da International Business Machines Corp., registradas em vários países no mundo todo. Outros nomes de produtos e serviços podem ser marcas comerciais da IBM ou de outras empresas. Uma lista atual de marcas comerciais da IBM está disponível na Web em "Copyright and trademark information" em www.ibm.com/legal/copytrade.shtml.

# **Política de Privacidade e Termos de Considerações de Uso**

Os produtos de Software IBM, incluindo software como soluções de serviço, ("Ofertas de Software") podem usar cookies ou outras tecnologias para coletar informações de uso do produto para ajudar a melhorar a experiência do usuário final, customizar interações com o usuário final ou para outros propósitos. Um cookie é uma parte de dados que um website pode enviar ao seu navegador, que, em seguida, pode ser armazenado em seu computador como uma tag que identifica o computador. Em muitos casos, nenhuma informação pessoal é coletada por esses cookies. Se uma Oferta de Software, que esteja sendo usada, permitir que você colete informações pessoais através de cookies e tecnologias semelhantes, nós o informaremos sobre as especificações abaixo.

Dependendo das configurações implementadas, esta Oferta de Software poderá usar cookies persistentes e de sessão que coletam o nome de cada usuário, e outras informações pessoais para propósitos de gerenciamento de sessão, usabilidade de usuário aprimorada ou outros propósitos funcionais ou de controle de uso. Esses cookies podem ser desativados, mas a desativação também eliminará a funcionalidade que eles ativam.

Várias jurisdições regulam a coleta de informações pessoais por meio de cookies e tecnologias semelhantes. Se as configurações implementadas para esta Oferta de Software fornecerem a você, como cliente, a capacidade de coletar informações pessoais de usuários finais por meio de cookies e outras tecnologias, é necessário procurar o seu próprio conselho jurídico sobre todas as leis aplicáveis a essa coleta de dados, incluindo quaisquer requisitos para o fornecimento de aviso e consentimento quando apropriado.

A IBM requer que os Clientes (1) forneçam um link claro e evidente para os termos de uso do website do Cliente (por exemplo, política de privacidade) que inclui um

link para a coleção de dados da IBM e do Cliente e práticas de uso, (2) notifiquem que cookies e gifs/web beacons claros estão sendo colocados no computador do visitante pela IBM em nome do Cliente juntamente com uma explicação do propósito de tal tecnologia, e (3) até a extensão requerida por lei, obtenham o consentimento dos visitantes do website antes de se colocar cookies e gifs/web beacons claros pelo Client ou IBM em nome do Cliente nos dispositivos do visitante do website

Para obter mais informações sobre o uso de várias tecnologias, incluindo cookies, para estes fins, consulte Declaração de Privacidade Online da IBM em http://www.ibm.com/privacy/details/us/en na seção autorizada "Cookies, Web Beacons e Outras Tecnologias."

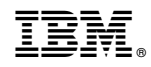

Impresso no Brasil